#### IBM Software Group

# IBM Tivoli Storage Manager – TSM Produktneuheiten

**Wolfgang Hitzler** Dipl. Inform. (FH) Certified IT Architect

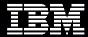

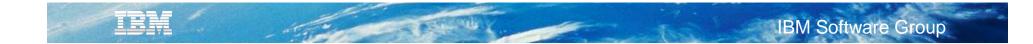

Agenda

- TSM V6.3 News
- TSM for Virtual Environments News
- TSM FlashCopy Manager News
- Roadmap

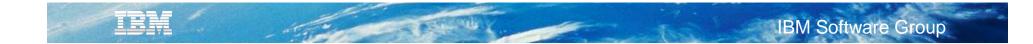

## Agenda

# TSM V6.3 News

- TSM for Virtual Environments News
- TSM FlashCopy Manager News
- Roadmap

### **TSM 6.3 Server Content**

- TSM for z/OS Media
- Node Replication
- Node Replication support in the Admin Center
- Administrator Center Enhancements
- DB Backup Enhancements
- Reporting Enhancements
- Client Performance Monitoring
- Client Deployment
- Process Value Unit (PVU)
- Tape Optimized Recall Externalized
- VTL Awareness
- GSKIT 8 and AES enhancements
- Install Changes
- Software Inventory tagging
- Persistent Reserve

## TSM 6.3 Client

- Backup-Archive client simplify configuration of client in an MSCS cluster
- Tape Optimized Recall externalize
- Journal Based Backup support on Linux
- Upgrade Install for the TSM Linux Client
- Extend maximum path name support to 4096 bytes for Linux b/a
- Tivoli Integration Agent Management Initiative: Common Agent Package
- 64 bit Linux
- 64 bit Solaris
- Mac
- Integration initiative Serviceability Inventory Tagging
- HSM migrate/recall log
- HSM for Windows Stub moving tool
- UNIX HSM Multiple Server externalize

### **TSM for z/OS Media Server**

#### TSM v6 server on zLinux or AIX

Database functions: nodes, administrators, policy, tracking of data objects in hierarchy

- Communication with clients, Admin Center, other TSM servers and media server
- Storage devices may be attached to TSM server or accessed via media server
- Supports all v6 functions

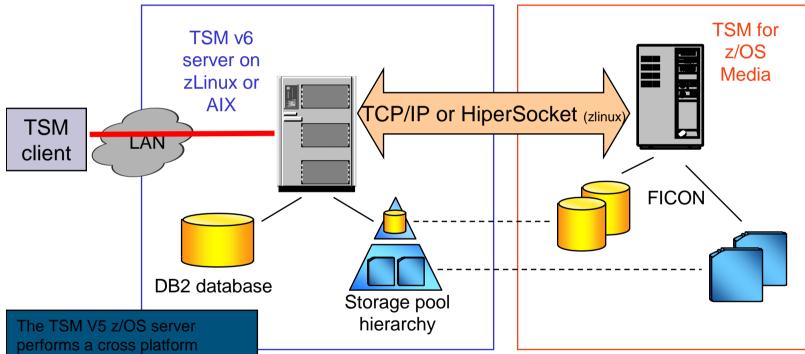

performs a cross platform upgrade which effectively migrates their DB to TSM 6.3 on AIX or zLinux. Then they install a new PID TSM for z/OS Media on z/OS.

#### TSM for z/OS media server

- Receives/sends data from/to TSM v6 server
- Performs I/O to tape and/or sequential disk
- Supports same storage devices as z/OS server, including non-IBM hardware
- Interacts with z/OS DFSMS and TMS exactly as TSM z/OS server

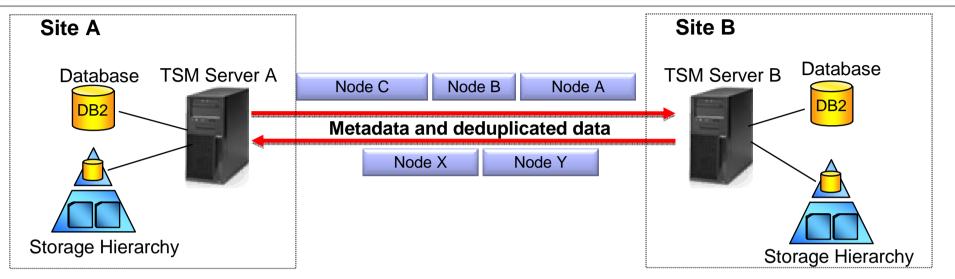

Provides the ability to incrementally replicate a node's data to a remote target server for disaster recovery purposes

- True incremental replication-
  - Only replicates directories and files that do not exist on target server
- Deletes data on target server that has been deleted on the source server
- Can recover client data directly from hot standby server
- Can use with or without deduplication
- Can have multiple servers replicate to one server
  - Remote vaulting without manual tape transfer
  - •Efficient use of bandwidth through deduplicated replication
  - Allows hot standby at remote site

- TSM server replicates data & metadata for specified nodes to another server
  - Can select which nodes replicate
  - Can select what type of data (backup, archive, HSM, active)
  - Can set priority for nodes, and filespaces
  - Can currently only restore data from target, can not use target as failover backup location (unless use 'remove replnode' command)
- Implemented in TSM 6.3
  - TSM servers must be at 6.3
  - TSM nodes can be at 6.3 or earlier
  - Native TSM solution with no dependency on specific storage device
  - Supports dissimilar hw & configuration at primary & remote sites
- Server to Server communications
  - Servers must be able to communicate via IP
  - Need server to server options -hladdress, lladdress, servername, serverpassword

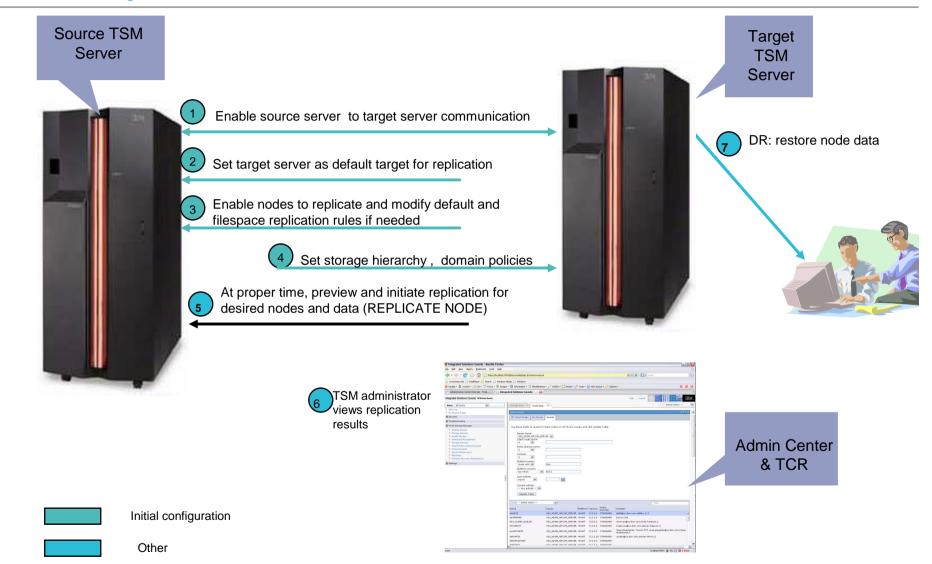

A Change States

- Deduplication
  - If source has dedupe enabled but target does not
    - Data is reconstructed before being sent
  - If target has dedupe enabled but source does not
    - Entire file sent then dedup on the target will need to identify the chunks and reclamation will be necessary to free up that duplicate space
  - If both source and target have dedup enabled
    - Only the chunks of data that are not stored already in the destination pool are transferred
- Expiration
  - Files bound to same mgmt class, if exists, on target server, otherwise to target server's default mgmtclass
  - Source server manages file expiration and deletion for the replicated files on the target server
- Flexible Implementation
  - Many-to-1 transfer to target server (can only have one target server)
  - Can have server A and server B protect each other
  - If import/export data exists, can utilize forcesync
  - Node can NOT previously be backed up/ archived/ hsm'd on target server
- Admin Console or Command line configuration / monitoring
- Scheduled or manual node replication
  - Single process is started for replication
  - High priority data is replicated before data with normal priority
  - Only one replicate node process at a time

### **Faster TSM Internal Database Backup and Restore**

- Parallel streams for backup/restore processing give improved throughput
- Reduced time for database backup/restore
- Increased scalability of TSM server without expanding db backup window
- Will result in possibly more partially filled tape volumes

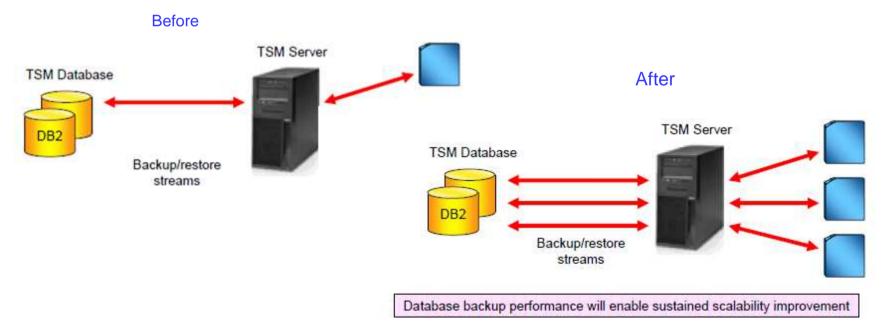

# **TSM Reporting using Cognos**

- Easier Installation install, configure and use reporting and monitoring within 2 hours
- Automated post-installation configuration
- Additional 'out of the box' reports
- Integrated Cognos reporting engine providing better creation of 'custom reports' capabilities
  - Create custom report in 30 mins or less
- Ability to build custom data collection agents with the newest IBM Tivoli Monitoring end-user license
- More TSM data-collection agent performance features
- TSM activity log custom-data collection in the TSM data-collection agent
- Ability to email reports

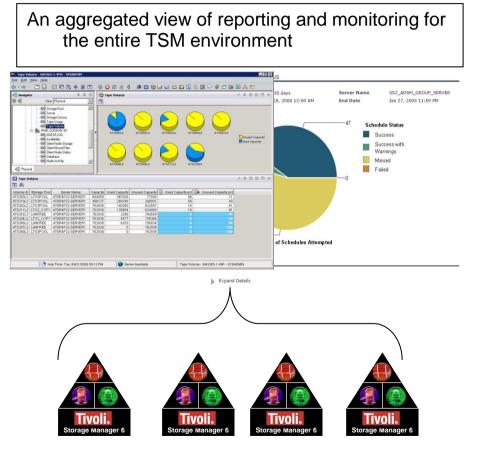

## **TSM Reporting – Predefined Reports**

#### Client reports (6.1)

- Client job status
- Client backup currency
- Storage capacity protected
- Backup details
- Top 10 backups
- Backup missed files
- Backup history
- Restore details
- Top 10 restores
- Restore history
- Archive details
- Top 10 archives
- Archive history
- Retrieve details
- Top 10 retrieves
- Retrieve history

#### **Aggregated Client reports (6.3)**

- Client Activity Details
- Client Activity History
- Client Missed Files
- Client Storage Summary
- Client Top Activity
- Client Schedule Status
- Client Activity Details
- Client Backup Currency
- Node Replication Details (suggested)

#### Server reports

- Server job status
- Server throughput
- Server resource usage
- Database details
- Disk usage
- Tape usage
- Other storage usage
- Tape volume usage analysis
- Tape capacity analysis
- Tape device errors
- Device usage history
- Server machine utilization
- Activity Log Details
- Node Replication Details
- Node Replication Summary
- PVU

#### **Aggregated Server reports (6.3)**

- Server Resources Used
- Tape Volume Capacity Analysis
- Server Throughput
- Server Database Details
- PVU Details (suggested)

### **Monitoring 'TSM for' Performance**

- TSM API Performance Monitoring Functions
- API Performance analysis built into the TSM Admin Center

| Integrated Solutions Console - Mid File Edit View Favorites Tools  Back                                                                                                    |                                                       | 9 🔗 🎍 🗖                                      | 3 - 🗔 🔈                                                                                     |                                 |         |
|----------------------------------------------------------------------------------------------------|-------------------------------------------------------|----------------------------------------------|---------------------------------------------------------------------------------------------|---------------------------------|---------|
| Address Address Address Address Address Address Address Address Transformation Home<br>Units and IBM Business Transformation Home<br>Integrated Solutions Console welcon<br>Viewt All tasks |                                                       | Operation: Session 1, I                      | NATOR (/127.0.0.1)<br>Inisted: Thu Jul 17.1433249 CL31.2008<br>ns Compression Ratio Diagram |                                 | :       |
| Welcome     My Startup Pages     Security     Users and Groups                                                                                                    | Reporting<br>Reporting<br>The table shows the reports | Average Throughput: 0                        | 007 Gb/H                                                                                    | Transfer Rate (MB/s)            |         |
| Trubleshooting     Trubleshooting     Getting Started     Getting Started     Health Monitor     Enterprise Management     Storage Devices     Clinet Nodes and Backupsets                  | information about your Tive                           | 330 -<br>22h -                               |                                                                                             |                                 |         |
| Client Votes and Backuppets     Policy Domains     Server Maintenance     Reporting     Disaster Recovery Management     Manage Servers                                                     | Administrative Assistant                              |                                              | 00875:0                                                                                     | OLEDHO<br>Total Utilization (%) | 00545:0 |
| (B) Settings                                                                                                    |                                                       | 100<br>40<br>50<br>50<br>40<br>20<br>10<br>0 |                                                                                             |                                 |         |

- Bottleneck analysis:
  - Disk I/O
  - Network / Tape
- Simulated backup and restore
  - Helps with tuning TSM for products for optimal throughput

TRM

### **Deployment of Backup Archive Client Updates**

- Deploy client maintenance updates to non-Windows platforms
  - Previsouly only Windows
  - Now AIX, Solaris, HP-UX, Linux, Macintosh & Windows

#### - Allow client to upgrade to 5.5, 6.1, 6.2 or higher versions

- Previously only allowed to update Backup-Archive clients to version 6.2
- Now clients can be updated to lower (supported) versions e.g., 5.5 or 6.1, or 6.2 or higher

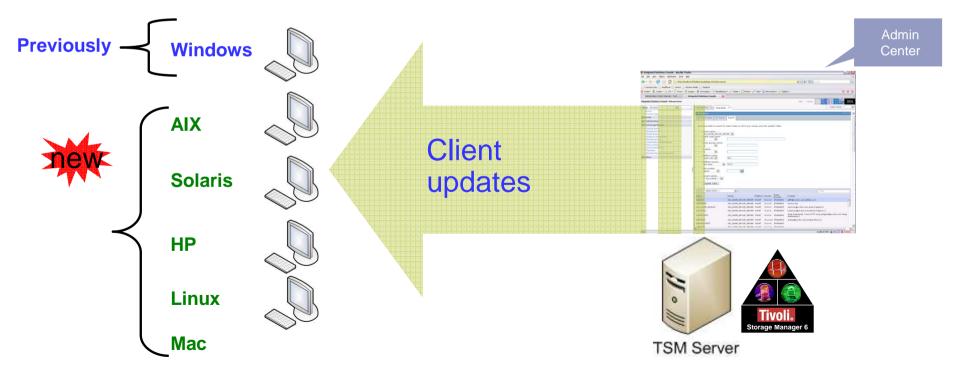

# **PVU Estimation Reporting**

|   |       | This is an estimate of the physical number of client devices and the<br>physical value unit (PVU) totals for physical server devices based on |            |           |        |        |  |  |  |  |  |  |
|---|-------|----------------------------------------------------------------------------------------------------|------------|-----------|--------|--------|--|--|--|--|--|--|
|   |       | pnysical value unit (PVU) totals for pnysical server devices based on logical Tivoli Storage Manager node definitions.                        |            |           |        |        |  |  |  |  |  |  |
|   |       | logical livoli Storage Manager node definitions.                                                                                              |            |           |        |        |  |  |  |  |  |  |
|   |       | Product                                                                                                    | Number     | Number    | PVU    |        |  |  |  |  |  |  |
|   |       | FIGUEL                                                                                                    |            | of Server |        |        |  |  |  |  |  |  |
|   |       |                                                                                                    |            | Devices   |        |        |  |  |  |  |  |  |
|   | Inf   |                                                                                                    |            |           |        | server |  |  |  |  |  |  |
| _ |       | Tivoli Storage Manager Extended Edition                                                                                                    | 1,000      | 905       | 90,500 | 301001 |  |  |  |  |  |  |
|   |       | Tivoli Storage Manager for Storage Area                                                                                                    |            |           | -      |        |  |  |  |  |  |  |
|   | Inf   | Networks                                                                                                    | 50         | 10        | 1,000  |        |  |  |  |  |  |  |
|   | 11.11 | Tivoli Storage Manager for USS Client                                                                                                    | N/A        | 0         | 0      | Ρ      |  |  |  |  |  |  |
|   |       | Tivoli Storage Manager for Space Manage-                                                                                                    |            | _         | _      |        |  |  |  |  |  |  |
|   | Us    | ment                                                                                                    | 0          | 0         | 0      |        |  |  |  |  |  |  |
|   | 03    | Tiovli Storage Manager for Mail                                                                                                    | N/A        | 25        | 5,000  |        |  |  |  |  |  |  |
|   |       | Tivoli Storage Manager for Databases                                                                                                    |            | 1,025     | -      |        |  |  |  |  |  |  |
|   |       | Tivoli Storage Manager for Enterprise                                                                                                    | N/ A       | 1,020     | 20,000 |        |  |  |  |  |  |  |
|   |       | Resource Planning                                                                                                    | N/A        | 25        | 5,000  |        |  |  |  |  |  |  |
|   |       | -                                                                                                    | N/A<br>N/A | 23        | 3,000  |        |  |  |  |  |  |  |
|   |       | Tivoli Storage Manager for Copy Services                                                                                                    | N/A        | 0         | 0      |        |  |  |  |  |  |  |
|   |       | Tivoli Storage Mangaer for Advanced                                                                                                    | /-         |           |        |        |  |  |  |  |  |  |
|   |       | Copy Services                                                                                                    | N/A        | 0         | 0      |        |  |  |  |  |  |  |
|   |       | Tivoli Storage Manager for System Backup                                                                                                    |            |           |        |        |  |  |  |  |  |  |
|   |       | and Recovery                                                                                                    | N/A        | 0         | 0      |        |  |  |  |  |  |  |
|   |       |                                                                                                    |            |           |        |        |  |  |  |  |  |  |
|   |       | Other Node Classifications                                                                                                    | Number     |           |        |        |  |  |  |  |  |  |
|   |       | Nodes prior to Version 6.1 with no PVU                                                                                                    |            |           |        |        |  |  |  |  |  |  |
|   |       | information available at this time                                                                                                    | 10         |           |        |        |  |  |  |  |  |  |
|   |       | Nodes classified by administrator as                                                                                                    | 10         |           |        |        |  |  |  |  |  |  |
|   |       | "other-device"                                                                                                    | 8          |           |        |        |  |  |  |  |  |  |
|   |       | Nodes defined as a non-licensed API                                                                                                    | 0          |           |        |        |  |  |  |  |  |  |
|   |       |                                                                                                    | 6          |           |        |        |  |  |  |  |  |  |
|   |       | application                                                                                                    | 0          |           |        |        |  |  |  |  |  |  |
|   |       |                                                                                                    |            |           |        |        |  |  |  |  |  |  |

Contraction (

IRM

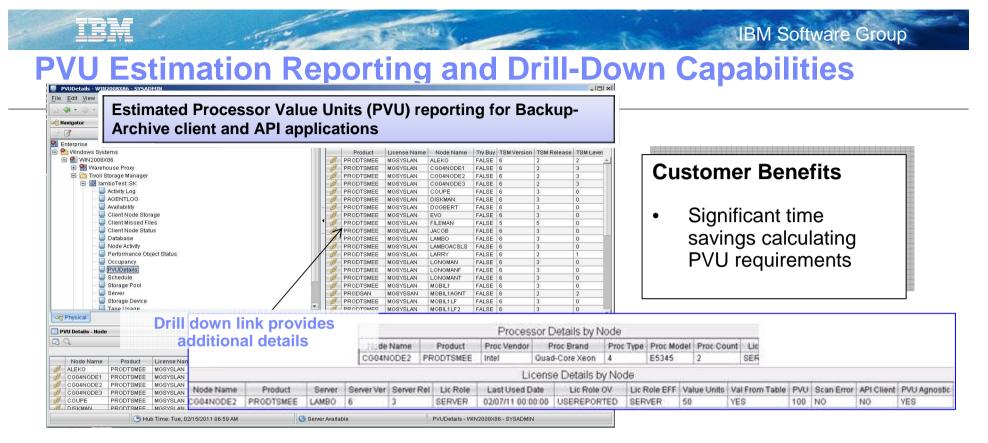

- TSM clients will scan system and send processor data to TSM Server, TSM server will store processor data and calculate PVU value
- Ability to report on "client-device" and "server-device" at a node level, Allow TSM administrator to change classification on a per-node basis
  - TSM agents, storage agent, and server
- Full-Capacity licensing only
  - Virtualization Capacity (Sub-Capacity) customers are still required to use the IBM License Metric Tool (ILMT) to create, verify, adjust, sign and save reports
- Estimator does not certify license compliance

## **Virtual Tape Libraries**

#### Historically VTL defined as SCSI TSM libraries

- SCSI tape mount operations degraded VTL performance
  - VTL libraries with 256+ drives with heavy activity reported mount times of 5-7 minutes
  - Resulted in max number of drives limited to 80-120

#### New VTL library type drastically improves performance

- Existing SCSI libraries can be updated to VTL library type
  - UPDATE LIBRARY <libname> LIBTYPE=VTL
- Better assumptions made & unnecessary SCSI validations skipped
- 300-500 maximum drives
  - Depending on OS, 256-1024 drives may run into OS limitations
- Cannot have mixed media: drives with different device types or device generations within the same library (e.g. LTO2 and LTO3)
- Requires online path defined for servers & storage agents to all drives in the library
  - If paths are missing or offline, mount performance degrade to SCSI library type performance levels

**TSM 6.3 "PERFORM LIBACTION"** 

- Defines and delete TSM libraries containing large number of drives
- Valid for library type VTL and SCSI

# IBM Software Group

## **Microsoft Windows Cluster Configuration Wizard**

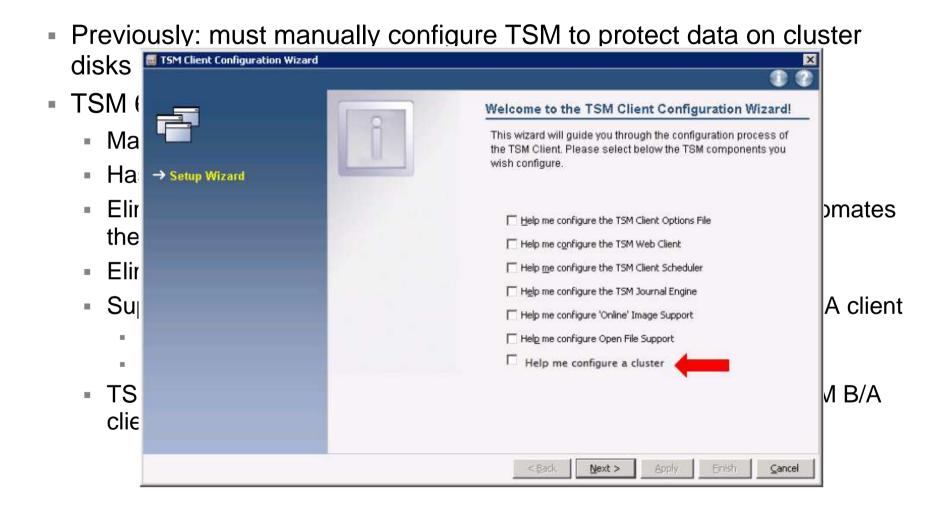

## **Journal Based Backup on Linux**

- JBB on Linux using FilePath technology (same as on AIX since TSM 5.3.2.)
  - Support Linux local file systems: EXT2/3/4, XFS, ReiserFS, JFS, VxFS, NSS
  - Not supporting GPFS for journal based backup
- Linux vs AIX\*
  - Similarities
    - Journal daemon code
    - Configuration options
  - Differences
    - Kernel extension code
    - Daemon startup script
  - Install & Configure
    - Two RPM packages
      - TIVsm-filepath-<vendor>.<arch>.rpm
      - TIVsm-JBB.<arch>.rpm
  - Configuration
    - Same as AIX (tsmjbbd.ini)
  - Runtime
    - Kernel module (filepath) is loaded automatically
    - Daemon startup script is provided

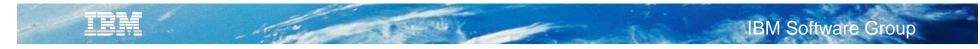

## Agenda

- TSM V6.3 News
- TSM for Virtual Environments News
- TSM FlashCopy Manager News
- Roadmap

# vStorage API

Utilize VMware vStorage APIs for Data Protection for image-level backup and recovery

File level backup through Backup Server, File level recovery through TSM B/A client

Full VM level backup through Backup Server

Full VM restore through Backup Server

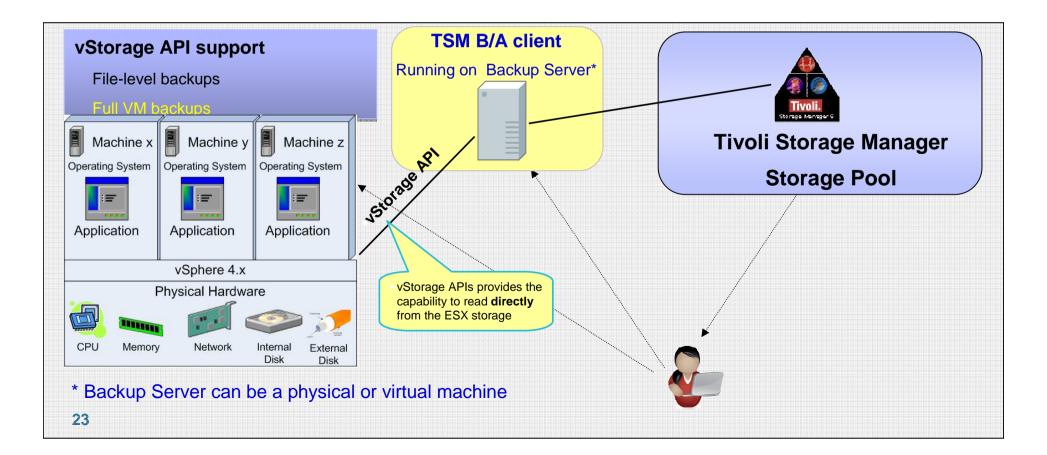

## **B/A Client: Off-host Backup Deployment**

#### The vStorage Backup server can be a physical server

- Offloads backup processing from ESX host
- High performance configuration that can utilize SAN data path
- Data path configurations

TEM

- VADP: LAN or SAN
- TSM API: LAN or SAN

#### VMware ESX / ESXi Server

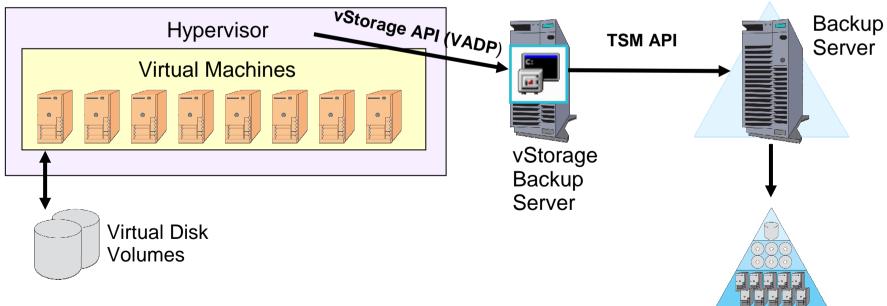

### **B/A Client: In-Guest Backup Deployment**

#### The vStorage backup server can be a virtual machine

- No additional HW needed
- Use ESX host resources for backup
- Data path configurations
  - VADP: LAN or Hot Add
  - TSM API: LAN

#### VMware ESX / ESXi Server

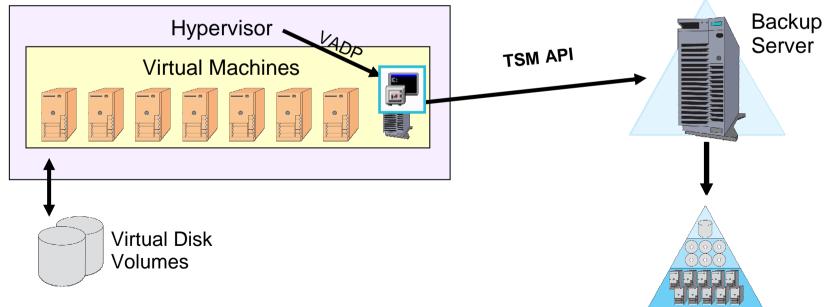

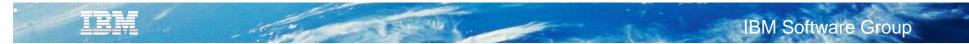

#### **Example TSM Node Definitions**

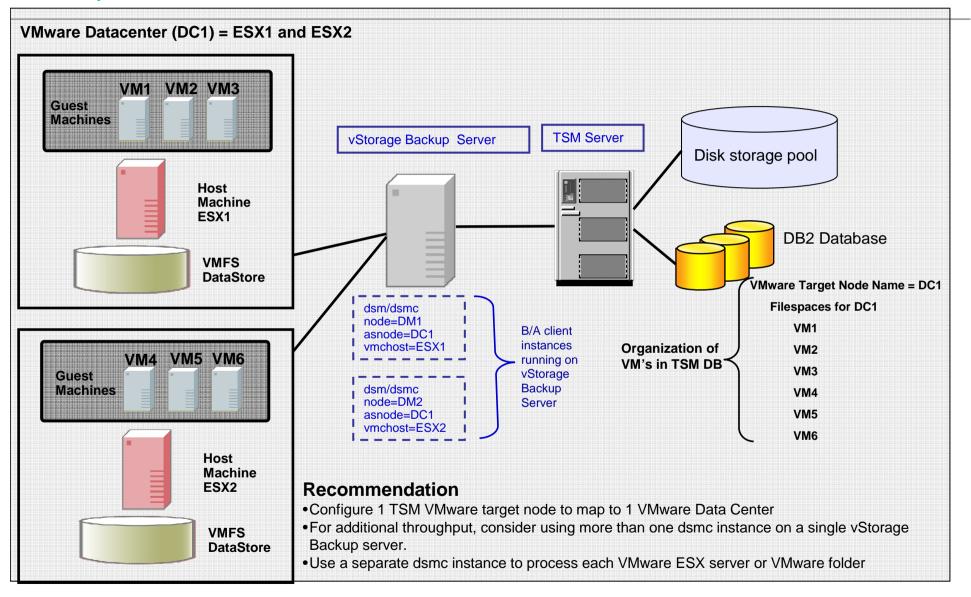

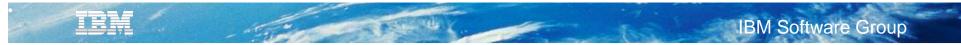

## **Tape Configuration**

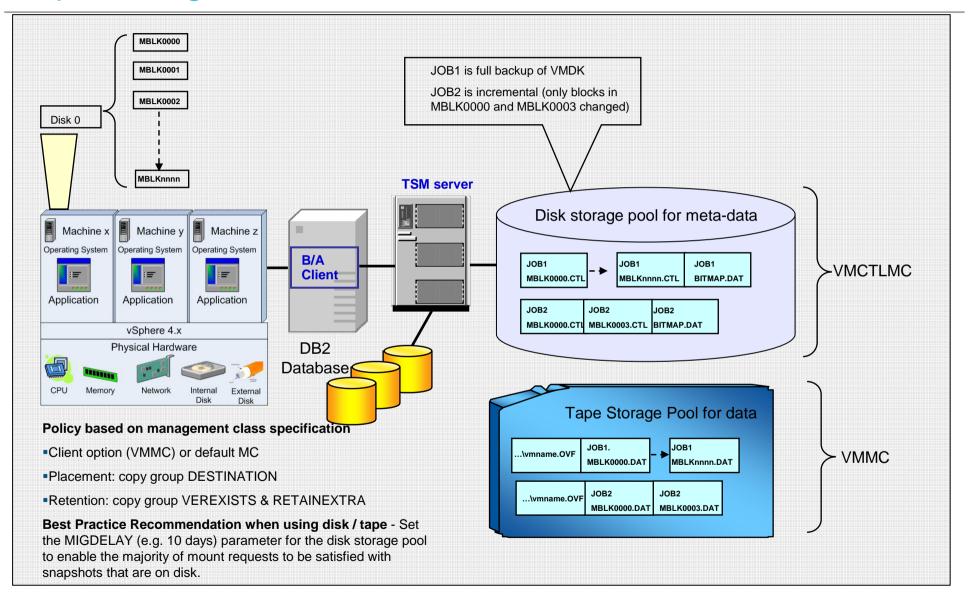

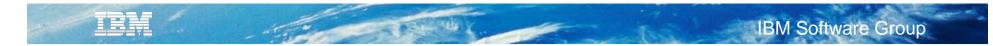

### **Restore - FULL/INCR - VSTOR/VCB - Display name**

#### VSTOR - FULL/INCR - display name

| 國 Restore Virtual Machine                           |    |                        |                      |                       |                                         |             |                     |                          | -        |      |
|-----------------------------------------------------|----|------------------------|----------------------|-----------------------|-----------------------------------------|-------------|---------------------|--------------------------|----------|------|
| <u>F</u> ile <u>E</u> dit <u>V</u> iew <u>H</u> elp |    |                        |                      |                       |                                         |             |                     |                          |          |      |
| 🖪 🗹 温 🗄 🔍 🍕                                         |    |                        |                      |                       |                                         |             |                     |                          |          | 8    |
| Restore Options Point In Tim                        | ne |                        |                      |                       |                                         |             |                     |                          |          |      |
|                                                     |    | VM                     | Name                 |                       | Туре                                    | VM Hostname | Backed Up           | Host Server              | Size     |      |
| 🖻 🔲 📬 Virtual Machines                              |    | Win_7x32 - vmserver    | Win_7x32 - vmserver1 | FULL                  |                                         | vmserver1   | 03/03/2011 14:08:05 | vmserver.storage.usca.ib | 23.43 GB | 42   |
| - 🔲 🔂 nano                                          |    | Win_7x32 - vmserver1   | Win_7x32 - vmserver1 | INCR                  | 1                                       | vmserver1   | 03/03/2011 14:11:05 | vmserver.storage.usca.ib | 23.43 GB | 42   |
| Win_7x32 - vmserver1                                |    | 🗇 Win_7x32 - vmserver1 | Win_7x32 - vmserver1 | INCR                  | 1                                       | vmserver1   | 03/03/2011 14:22:57 | vmserver.storage.usca.ib | 23.43 GB | 42   |
|                                                     |    | 🗇 Win_7x32 - vmserver1 | Win_7x32 - vmserver1 | INCR                  |                                         | vmserver1   | 03/03/2011 16:35:50 | vmserver.storage.usca.ib | 23.43 GB | 42   |
| 🛄 🔂 win2003x64 - Demo                               |    | 🖆 Win_7x32 - vmserver1 | Win_7x32 - vmserver1 | INCR                  |                                         | vmserver1   | 03/03/2011 16:40:34 | vmserver.storage.usca.ib | 23.43 GB | 42   |
| 📖 🗖 🙀 win2003x64 - nano                             |    | 🖆 Win_7x32 - vmserver1 | Win_7x32 - vmserver1 | FULL                  | 1                                       | vmserver1   | 03/03/2011 16:43:47 | vmserver.storage.usca.ib | 23.43 GB | 42   |
|                                                     |    | 🗇 Win_7x32 - vmserver1 | Win_7x32 - vmserver1 | INCR                  | /                                       | vmserver1   | 03/03/2011 16:47:48 | vmserver.storage.usca.ib | 23.43 GB | 42   |
|                                                     |    | 🖆 Win_7x32 - vmserver1 | Win_7x32 - vmserver1 | INCR                  | f i i i i i i i i i i i i i i i i i i i | vmserver1   | 03/03/2011 16:53:09 | vmserver.storage.usca.ib | 23.43 GB | 42 🚽 |
|                                                     | 1  | -                      |                      | $\overline{\bigcirc}$ |                                         |             |                     |                          |          |      |
| Displaying Win_7x32 - vmserver1                     |    |                        |                      |                       |                                         |             |                     |                          |          |      |

#### VCB - FULL - hostname

| 🥅 Restore Virtual Machine                                                                                            |       |                             |             |                     |                         |         |          |
|----------------------------------------------------------------------------------------------------|-------|-----------------------------|-------------|---------------------|-------------------------|---------|----------|
| <u>F</u> ile <u>E</u> dit <u>V</u> iew <u>H</u> elp                                                                  |       |                             |             |                     |                         |         |          |
| 🗉 🗹 / 這 🗄 🔍 🔍                                                                                                    |       |                             |             |                     |                         |         | 8        |
| Restore Options Point In Tim                                                                                         | re    |                             |             |                     |                         |         |          |
|                                                                                                    | VM VM | Name Type                   | VM Hostname | Backed Up           | Host Server             | Size    |          |
| Virtual Machines      Win_7x32 - vmserver1      Win_7x32 - droneclone7      Win2003x64 - Demo      Win2003x64 - nano |       | win2003x64 - nano (VCB)FULL | nano        | 03/03/2011 09:28:55 | pancake.storage.usca.ib | 7.51 GB | 4216dī   |
|                                                                                                    |       |                             |             |                     |                         |         | <u> </u> |
| Displaying nano                                                                                                    |       |                             |             |                     |                         |         |          |

### **Recovery Agent: File Recovery**

#### **Partition Mount**

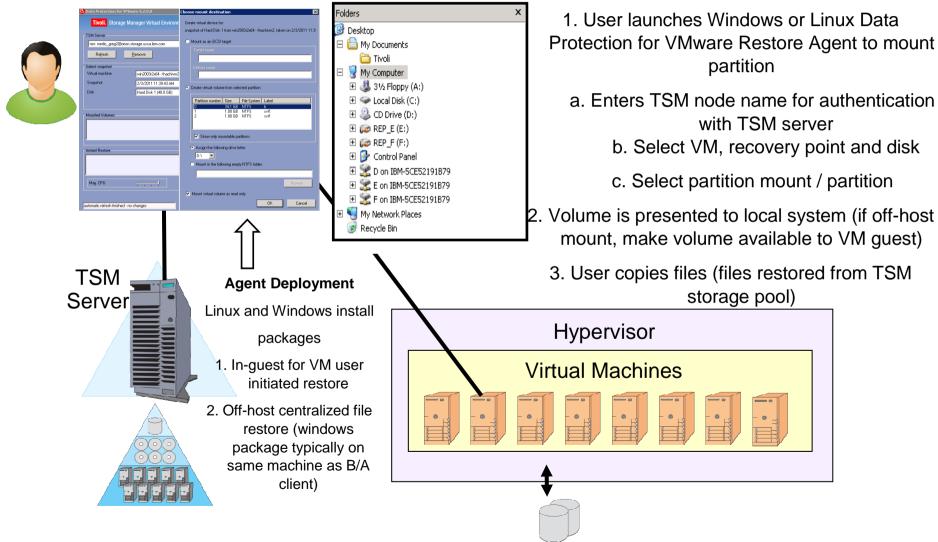

### **Supported vSphere/ESX Datastores**

Standing of

All types of Datastores are supported (no manual mounting required)

- SAN via Fiber

IRM

- SAN via iSCSI
- LAN via NFS
- Local/HotAdd

| 🛃 REPMONSERVER - vSphere Client                               |                                                                                                    |                                                                                           |                                               |                                                                                      |                                                          |                                                        |                               |                                                                             | _10                                    |
|---------------------------------------------------------------|----------------------------------------------------------------------------------------------------|-------------------------------------------------------------------------------------------|-----------------------------------------------|--------------------------------------------------------------------------------------|----------------------------------------------------------|--------------------------------------------------------|-------------------------------|-----------------------------------------------------------------------------|----------------------------------------|
| <u>File E</u> dit Vie <u>w</u> Inventory Administration       | on <u>P</u> lug-ins <u>H</u> elp                                                                           |                                                                                           |                                               |                                                                                      |                                                          |                                                        |                               |                                                                             |                                        |
| 🖸 🔯 🔥 Home 🕨 🚮 Inven                                          | tory 👂 🇊 Hosts and Clusters                                                                                |                                                                                           |                                               |                                                                                      |                                                          | <del>50</del> •                                        | Search Inv                    | entory                                                                      | e                                      |
| 8 e #                                                         |                                                                                                    |                                                                                           |                                               |                                                                                      |                                                          |                                                        |                               |                                                                             |                                        |
|                                                               | Hardware                                                                                                   | 54009<br>ource Allocation Performance Cor<br>View: Datastores Devi<br>Datastores          |                                               | ks & Events Alarms                                                                   | Permissions                                              | Maps Stor                                              | rage Views<br>Refres          |                                                                             | atus<br>Add Storage                    |
| PU VII2_SAN<br>予 VII3_NFS<br>予 Win_XP_SAN<br>予 Windows XP NFS | Processors<br>Memory<br>Storage<br>Networking<br>Storage Adapters<br>Network Adapters<br>Advanced Settings | Identification<br>SAN_Repository<br>NF5_Repository<br>Local_Repository<br>NF5_Win_Reposit | Status<br>Normal<br>Normal<br>Alert<br>Normal | Device<br>OPNFILER iSCSI<br>10.10.10.46:/mnt<br>Local VMware, Di<br>10.10.10.47:/sha | Capacity<br>13.75 GB<br>987.31 MB<br>8.25 GB<br>39.99 GB | Free<br>11.68 GB<br>982.99 MB<br>250.00 MB<br>22.69 GB | Type<br>vmfs3<br>NF5<br>vmfs3 | Last Update<br>12/14/2010 3<br>12/14/2010 3<br>12/14/2010 3<br>12/14/2010 3 | ::42:42 PM<br>::42:42 PM<br>::42:42 PM |

# **New TSM for VE Plug-In**

- Must run on a server
- Server can be a Virtual or Physical Machine
- Can run on vSphere vCenter Server
- Multiple Plugins can run for the same vSphere Environment
- Multiple Plugins cannot run on the same server
- Plugin is accessible from anywhere
- Is used from within vSphere Client
- Can run on Windows or Linux
- Supports also FCM

# TSM for VE Plug-In in vSphere Client

| 🖗 wininstructor.e                                | nablement.ibm.lab -    | vSphere Clien        | :             |                                            |                           |                                       |                       |
|--------------------------------------------------|------------------------|----------------------|---------------|--------------------------------------------|---------------------------|---------------------------------------|-----------------------|
| File Edit View I                                 | nventory Administratio | on Plug-ins He       | þ             |                                            |                           |                                       |                       |
|                                                  | Home                   |                      |               |                                            |                           | Search Inventory                      | <ul> <li>Q</li> </ul> |
| Inventory                                        |                        | /                    |               |                                            |                           |                                       |                       |
| Q                                                | P                      | Ð                    |               |                                            |                           |                                       |                       |
| Search                                           | Hosts and Clusters     | VMs and<br>Templates | Datastores    | Networking                                 |                           |                                       |                       |
| Administration                                   |                        | /                    |               |                                            |                           |                                       |                       |
| 68                                               | No.                    |                      |               | <b>P</b>                                   | Q2                        |                                       |                       |
| Roles                                            | Sessions               | Licensing            | System Logs   | vCenter Server<br>Settings                 | vCenter Service<br>Status | Licensing<br>Reporting<br>Manager     |                       |
| Management                                       |                        | 1                    |               |                                            |                           |                                       |                       |
| 20                                               |                        | ×.                   |               |                                            |                           |                                       |                       |
| Scheduled Tasks                                  | Events                 | Maps                 | Host Profiles | Customization<br>Specifications<br>Manager |                           |                                       |                       |
| Solutions and Ap                                 | oplications            | /                    |               | 000400400000                               |                           |                                       |                       |
|                                                  |                        |                      |               |                                            |                           |                                       |                       |
| Tivoli Data<br>Protection for<br>VMware - CENTER |                        |                      |               |                                            |                           |                                       |                       |
| lecent Tasks                                     |                        |                      |               |                                            |                           | Name, Target or Status contains: 👻    | Clear ×               |
| Name                                             | Target                 | St                   | atus          | Details Initiate                           | ed by VCenter Serve       | r │ Requested Start Ti ∽ │ Start Time | Completed T           |
| •                                                |                        |                      |               |                                            |                           |                                       |                       |
| 🚰 Tasks 🛛 🎯 Al                                   | arms                   |                      |               |                                            |                           |                                       | Administrator /       |

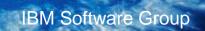

# **Plugin Scheduler**

IBM

| Schedule a Backup                                                                                                    |                                                                                                    |        |        |        |
|----------------------------------------------------------------------------------------------------|----------------------------------------------------------------------------------------------------|--------|--------|--------|
| <ul> <li>Welcome</li> <li>General</li> <li>Source</li> <li>Destination</li> <li>Schedule</li> <li>Repetition</li> </ul> | Repetition         * Date and time of the first backup:         10/25/2011         Image: State of the first backup:         OBack up weekly                                                                                                    |        |        |        |
| Summary                                                                                                    | <ul> <li>Back up every</li> <li>months</li> <li>Back up on the following days of the week</li> <li>Monday Tuesday Wednesday Thursday</li> <li>Friday Saturday Sunday</li> <li>Newly added virtual machines are included in this backup task</li> </ul> |        |        |        |
|                                                                                                    |                                                                                                    | < Back | Next > | Cancel |

States and K.

### Virtual versus Physical Proxy (Backup Server)

- TSM for VE supports Virtual and/or Physical Proxies
- LAN FREE from Proxy to the TSM Server requires Physical Proxy
- Virtual Proxies are easier to manage and can be deployed with a single click
- LAN free offers no performance advantages assuming 10GB Ethernet
- Performance tests with Virtual Proxies performed backup speeds of up to 300 GB/hour using 10GB Ethernet

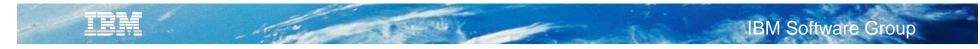

## Agenda

- TSM V6.3 News
- TSM for Virtual Environments News
- TSM FlashCopy Manager News
- Roadmap

### **IBM Tivoli FlashCopy Manager 3.1 Solution Overview**

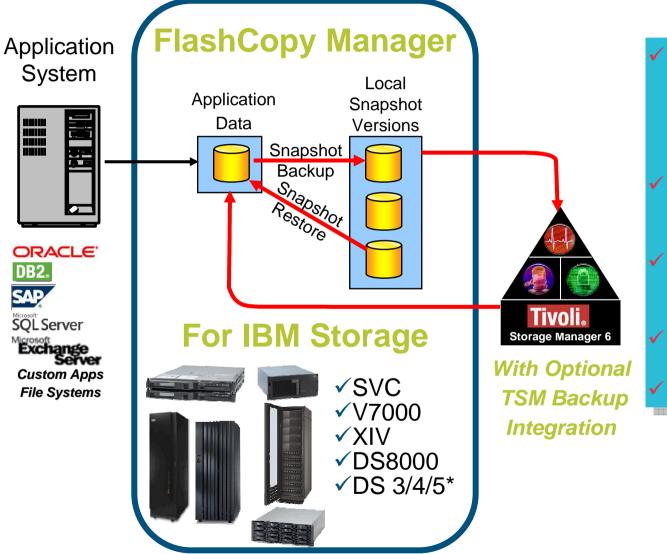

- Online, near instant snapshot backups with minimal performance impact
- High performance, near instant restore capability
- Integrated with IBM Storage Hardware
- Simplified deployment
- ✓ Database Cloning

**\*VSS Integration** 

TEM

## At a Glance: Enhancements for FCM 3.1

- File System & Custom Application support on Windows
  - Now on Windows: MS SQL Server, MS Exchange, File System and Custom Application
- MMC Integration for Exchange & SQL GUIs
  - New Interactive Exchange Individual Mai/Mailbox (IMR) GUI
  - Drag and Drop emails (based of former FastBack technology)
- Support for VMware as new Application
  - Based on FCM for Unix
  - Now on Unix: DB2, Oracle, SAP, Custom Application and VMware
  - Proxy based backup of VMs in vCenter
  - IBM TSM for Virtual Environment Plug-in contains functions for FCM
- Supports DB2, Oracle, SAP and custom applications on HP-UX on IA 64 bit
- Misc. other enhancements
  - Scalability & performance improvements in Windows GUIs
  - Exploit SQL Server compression
  - Improved status reporting and final statistics for backup and restore operations
  - Restore VSS backups of Exchange and SQL to flat files

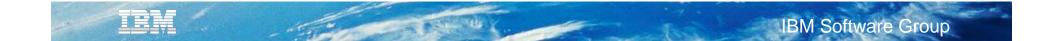

#### Create VSS persistent snapshot backups

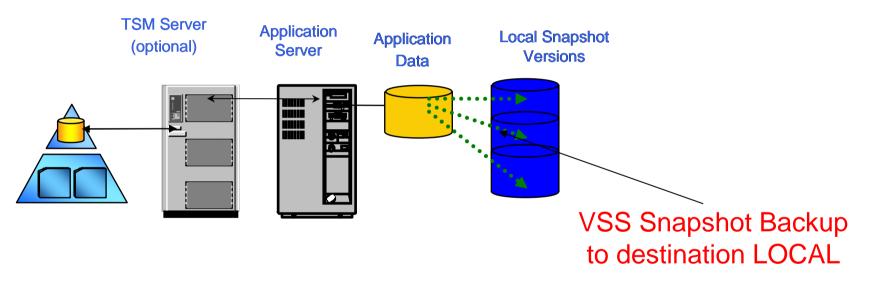

- 1. User stops or suspends application. This can be automated using the TSM PRESNAPSHOT option.
- 2. User executes FlashCopy Manager command to perform a snapshot of volumes containing the application files.
- 3. User restarts or resumes application. This can be automated using the TSM POSTSNAPSHOT option.

 Perform a VSS Instant Restore or VSS Fast Restore from the VSS persistent snapshot backup

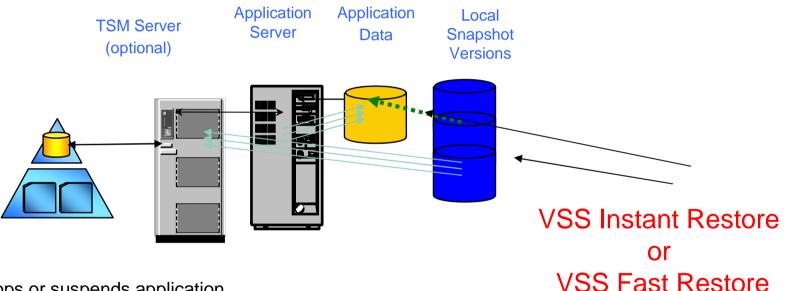

- 1. User stops or suspends application.
- 2. User executes FlashCopy Manager command to perform a VSS Instant Restore or VSS Fast Restore of the volumes from the backup.
- 3. If necessary, user performs application-specific actions in order to get the application files in desired state.
- 4. User restarts or resumes application.

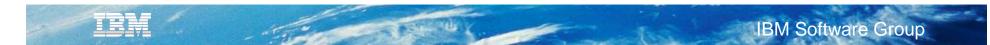

Expose VSS persistent snapshot backups to restore individual files as needed

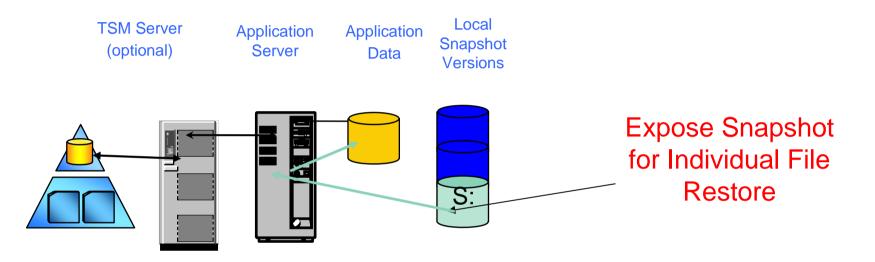

- 1. User temporarily exposes a specific VSS persistent snapshot backup as a drive or mount point.
- 2. User stops or suspends application, as necessary.
- 3. User executes Windows commands to copy desired files from VSS persistent snapshot backup to location of choice.
- 4. If necessary, user performs application-type actions in order to get the application files in desired state.
- 5. User restarts or resumes application, as necessary.
- 6. User unexposes the drive or mount point.
- **40**

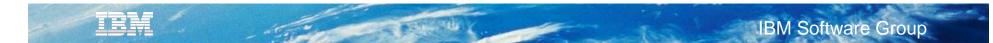

 Expose VSS persistent snapshot backups to optionally perform a file-level backup to the TSM Server

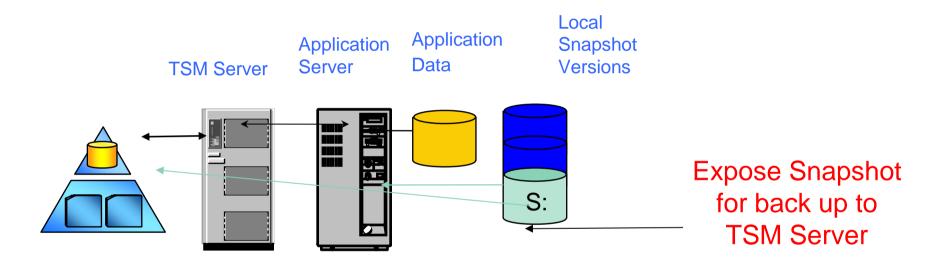

- 1. User temporarily exposes a specific VSS persistent snapshot backup as a drive or mount point.
- 2. User executes a TSM Windows Backup/Archive Client command to perform a filelevel backup to the TSM Server.
- 3. User unexposes the drive or mount point.

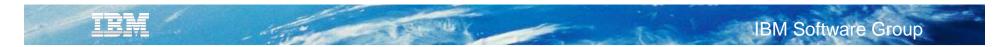

## FCM Windows User Experience: MMC Interface

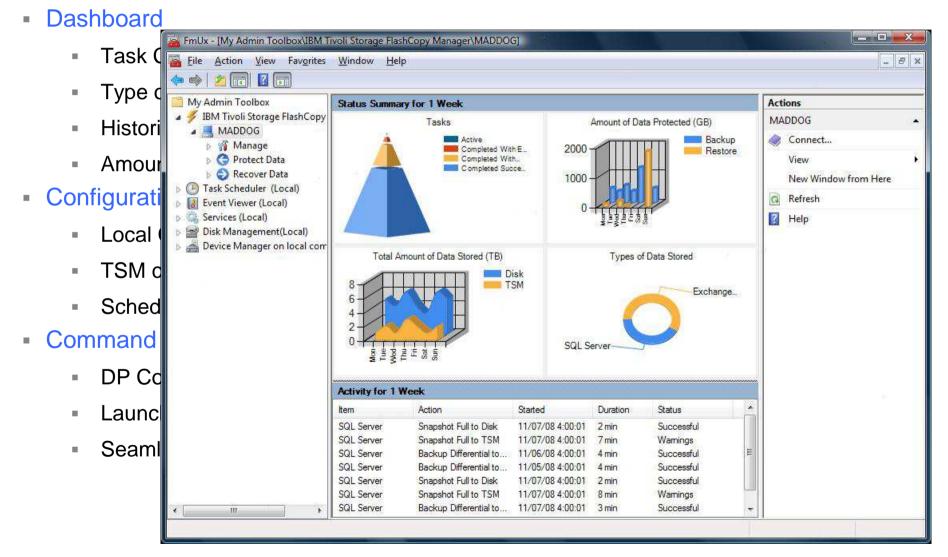

## Improved User Experience: New Interface

and the g

IBM

| IBM Twoli Data Protection                                                                                                    | Protect Recov                | ver Automate       |                               | Actions               |                                                            |             |                                                                                                    |   |
|----------------------------------------------------------------------------------------------------|------------------------------|--------------------|-------------------------------|-----------------------|------------------------------------------------------------|-------------|----------------------------------------------------------------------------------------------------|---|
| <ul> <li>IBM Tivoli Storage Manager</li> <li>Dashboard - SQL2008</li> <li>M Manage</li> <li>Configuration</li> <li>Diagnostics</li> <li>Learning</li> <li>Reporting</li> <li>Scheduling</li> <li>Scheduling</li> <li>SQL Server - SQL2008</li> <li>SQL Server - SQL2008</li> </ul> | Select All                   | Clear Al           |                               | SQL Server - SQL2008  | 1                                                          |             |                                                                                                    |   |
|                                                                                                    | DB Name<br>master            | Space Used MB      | Log Used MB                   | Compatibility<br>2008 | Athibutes<br>marter db                                     | -           | <ul> <li>Properties</li> <li>Hide Activity</li> </ul>                                                                                        |   |
|                                                                                                    | model                        | 20                 | 10                            | 2005                  | Model Db                                                   |             | View                                                                                                    |   |
|                                                                                                    | medb                         | 30                 | 5                             | 2005                  | modo data                                                  |             | Help                                                                                                    |   |
|                                                                                                    | Content1                     | 40                 | 15                            | 2010                  | Content 1                                                  |             | Selected Objects                                                                                                    | 3 |
|                                                                                                    | Content2                     | 50                 | 20                            | 2010                  | Content 2                                                  |             | Full Snapshot to Local                                                                                                    |   |
|                                                                                                    |                              |                    |                               |                       |                                                            |             | <ul> <li>Full Snapshot to Both</li> <li>Full Backup to TSM</li> <li>Differential Backup to TSM</li> <li>Incremental Backup to TSM</li> </ul> |   |
|                                                                                                    | Activity                     | ] () () ×          |                               |                       |                                                            |             | <ul> <li>Full Backup to TSM</li> <li>Differential Backup to TSM</li> </ul>                                                                   |   |
|                                                                                                    | Description                  | Status             | CALCULATION OF TAXABLE PARTY. | Ended                 |                                                            |             | <ul> <li>Full Backup to TSM</li> <li>Differential Backup to TSM</li> <li>Incremental Backup to TSM</li> </ul>                                |   |
|                                                                                                    | Description<br>DB backup msd | Status<br>Complete | 8/25/2010 10:31               | Ended                 |                                                            | ulSna       | <ul> <li>Full Backup to TSM</li> <li>Differential Backup to TSM</li> <li>Incremental Backup to TSM</li> </ul>                                |   |
|                                                                                                    | Description                  | Status<br>Complete | CALCULATION OF TAXABLE PARTY. | Ended                 | Description: D                                             |             | <ul> <li>Full Backup to TSM</li> <li>Differential Backup to TSM</li> <li>Incremental Backup to TSM</li> </ul>                                |   |
|                                                                                                    | Description<br>DB backup msd | Status<br>Complete | 8/25/2010 10:31               | Ended                 | Description, D<br>Ended                                    | B           | <ul> <li>Full Backup to TSM</li> <li>Differential Backup to TSM</li> <li>Incremental Backup to TSM</li> </ul>                                |   |
|                                                                                                    | Description<br>DB backup msd | Status<br>Complete | 8/25/2010 10:31               | Ended                 | Description D<br>Ended<br>Name: Fr                         |             | <ul> <li>Full Backup to TSM</li> <li>Differential Backup to TSM</li> <li>Incremental Backup to TSM</li> </ul>                                |   |
|                                                                                                    | Description<br>DB backup msd | Status<br>Complete | 8/25/2010 10:31               | Ended                 | Description D<br>Ended<br>Name: Fo<br>Result               | iB<br>ulSna | <ul> <li>Full Backup to TSM</li> <li>Differential Backup to TSM</li> <li>Incremental Backup to TSM</li> </ul>                                |   |
|                                                                                                    | Description<br>DB backup msd | Status<br>Complete | 8/25/2010 10:31               | Ended                 | Description D<br>Ended<br>Name: Fr<br>Result<br>Started 8/ | IB          | <ul> <li>Full Backup to TSM</li> <li>Differential Backup to TSM</li> <li>Incremental Backup to TSM</li> </ul>                                |   |

Unified MMC Snap-in

## Tivoli Storage FlashCopy Manager, TSM for Mail (Exchange)

 Navigation via an Explorer/Outlook style interface

IRM

- "Drag and Drop" mailbox items from source to destination
  - Original Exchange Mailbox
  - Alternate Exchange Mailbox
  - Personal Folders (PST) File
- Provide Filter and Searching for mailbox items
  - Date Ranges Created, Received, Modified
  - Text Subject, Sender, Recipient, Body
  - Message Size

Interactive Individual Mailbox Restore (IMR)

| BM Tivoli Data Protection                                                                                                    | Mailbox Restore Browser                                                                                                    | Actions                                                                |                                                                                                   |                                                                                                    |                                                                                                    |
|----------------------------------------------------------------------------------------------------|----------------------------------------------------------------------------------------------------|------------------------------------------------------------------------|---------------------------------------------------------------------------------------------------|----------------------------------------------------------------------------------------------------|----------------------------------------------------------------------------------------------------|
| IBM Tivoli Storage Manager IBM Tivoli Storage Manager Image: Image Amplitude Amplitude Am             | Create Filter                                                                                                    | Exchange Mailbox Res.                                                  |                                                                                                   |                                                                                                    |                                                                                                    |
| Protect and Recover Data     Protect and Recover Data     Protect and Recover Data     Protect and Recover TARIUS1     Protect and Recover - TARIUS1     Protect and Recover - TARIUS1     Protect and Recove | Mailboxes Find<br>Mailboxes Find<br>Aaron Amauba<br>Aaron Amauba<br>Contacts<br>Deleted Items<br>Contacts<br>Deleted Items<br>Contacts<br>Deleted Items<br>Source<br>Aaron Amauba<br>Mailboxes<br>Source<br>Aaron Amauba<br>Mailboxes<br>Source<br>Aaron Amauba<br>Mailboxes<br>Source<br>Source<br>Mailboxes<br>Source<br>Aaron Amauba<br>Mailboxes<br>Source<br>Mailboxes<br>Source<br>Mailboxes<br>Source<br>Source<br>Mailboxes<br>Source<br>Tasks | From<br>Miley Cyrus<br>Selessica Simpson<br>Solohny Depp<br>Tom Cruise | Subject<br>Hannah Montana<br>Dukes<br>Captain Jack Sparrow<br>Reminder<br>Subject:<br>Attachments | Expression Apply Filter          Received At         2 February 2009, 13;         3 February 2009, 06;         4 February 2009, 06;         4 February 2009, 18;         •         •         •         •         •         •         •         •         •         •         •         •         •         •         •         •         •         •         • | Select Source Close Source Select Destination Close Destination View Chep Aaron Amauba - Inbox Restore Mail Restore Mail Restore Mail Via SM Restore to Alternati Help |
|                                                                                                    | Select Destination                                                                                                    | From                                                                   | Subject                                                                                           | Received At                                                                                                    |                                                                                                    |

### FlashCopy Manager 3.1 for VMware – Features at a glance

- Supports ESX / vSphere 4.1 and 5.0
- Off-host (proxy based) hardware snapshot backups with VMFS datastore granularity
- Optional offloaded backup to TSM with VM granularity
- Supporting block level incremental backups with VMware Changed Block Tracking
- Restore of individual VMs
  - a) from a Hardware snapshot of a VMFS datastore
  - b) from oflloaded TSM backup
  - to original or alternative VMFS datastore under original name or new one
- Restore of individual files
  - Mount of a backup to a guest VM for individual drive / files access
- Restore of individual virtual disk (vmdk files)
  - Volume Restore using Recovery Agent
- User interface
  - vCenter client integration (plug-in web GUI)
  - Command Line Interface (on proxy node)
- Reporting and Monitoring
  - summary view with drill down for details
  - backup & restore stats
  - Managed capacity report
- Policy based management of local snapshot backups

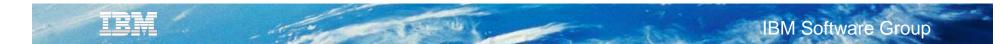

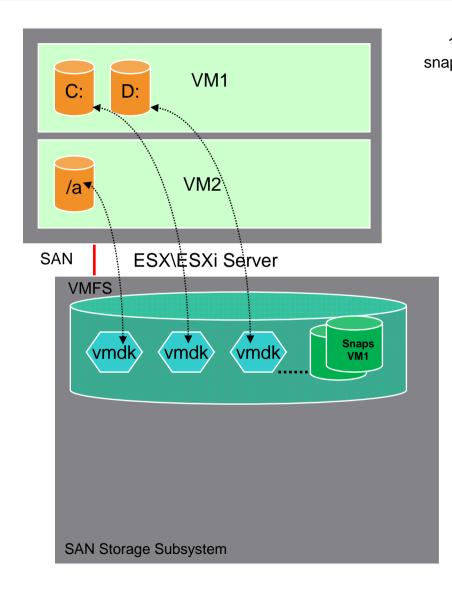

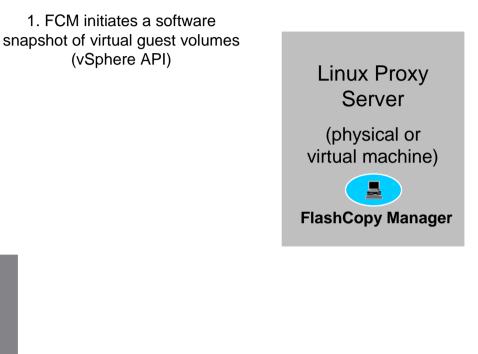

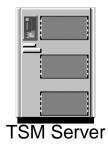

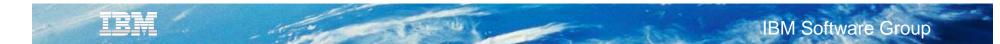

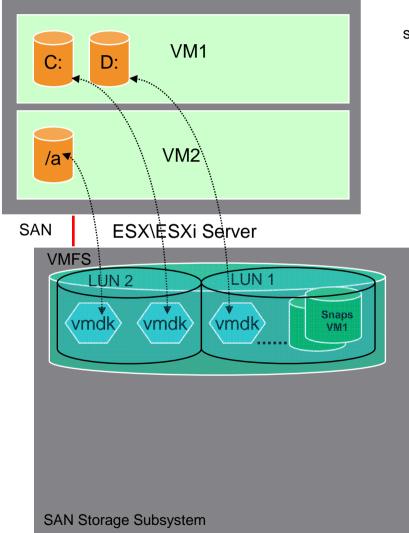

- 1. FCM initiates a software snapshot of virtual guest volumes (vSphere API)
- 2. FCMdetermines which LUN(s) are associated with virtual machines

Linux Proxy Server (physical or virtual machine)

FlashCopy Manager

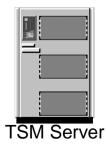

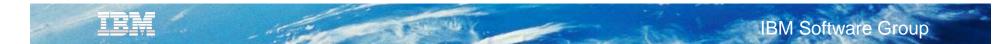

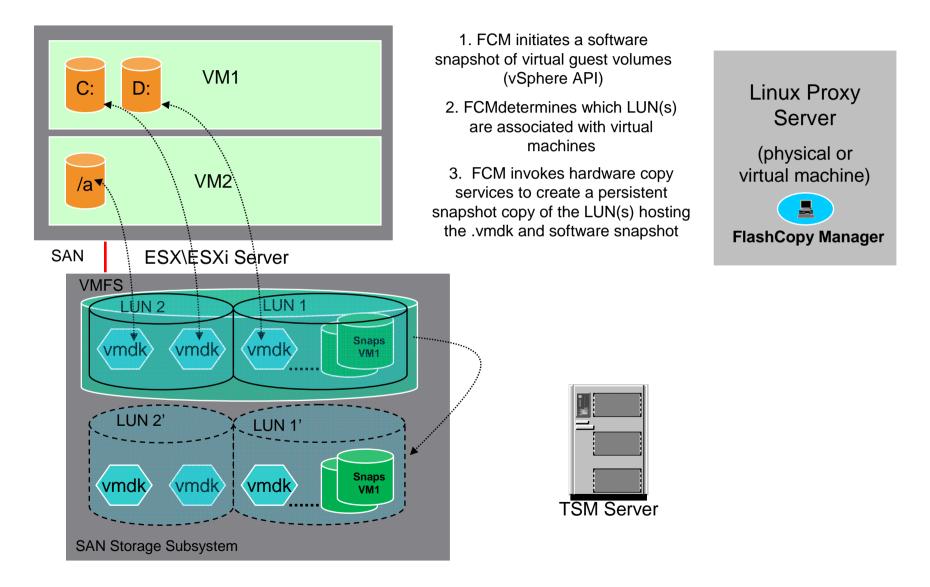

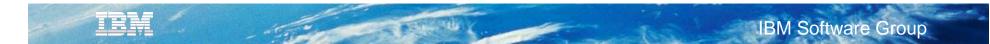

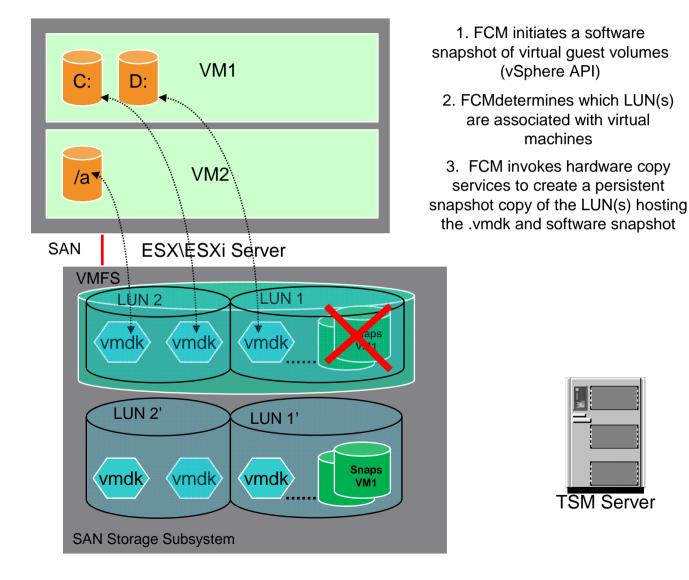

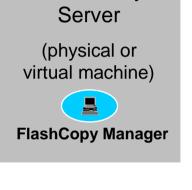

Linux Proxy

4. Hardware snapshot is persistend for use as source for recovery operation, software snapshots are deleted.

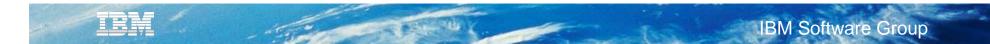

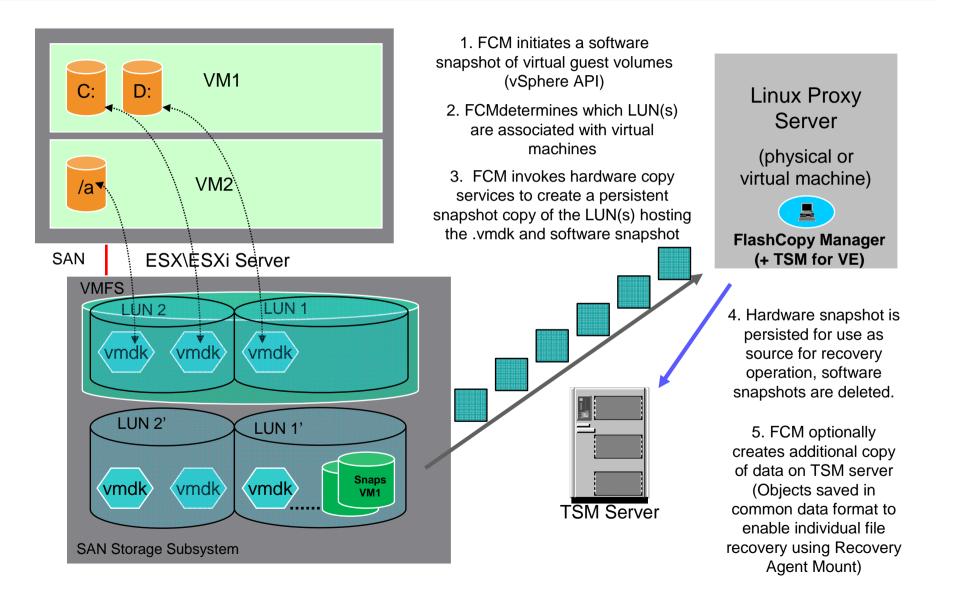

## FlashCopy Manager 3.1 proxy host requirements

- RedHat or SUSE Linux physical or virtualized proxy host
  - FCM for VMware can be installed in coexistance with other software products
  - If a VM is used, this VM must not be stored on a datastore being backed up by FlashCopy Manager
  - Network connection (IPv4 or IPv6) to vCenter server
  - No SAN attachment required

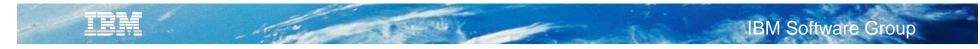

# Agenda

- TSM V6.3 News
- TSM for Virtual Environments News
- TSM FlashCopy Manager News
- Roadmap

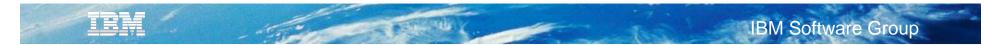

## **VMware progressive incremental backup**

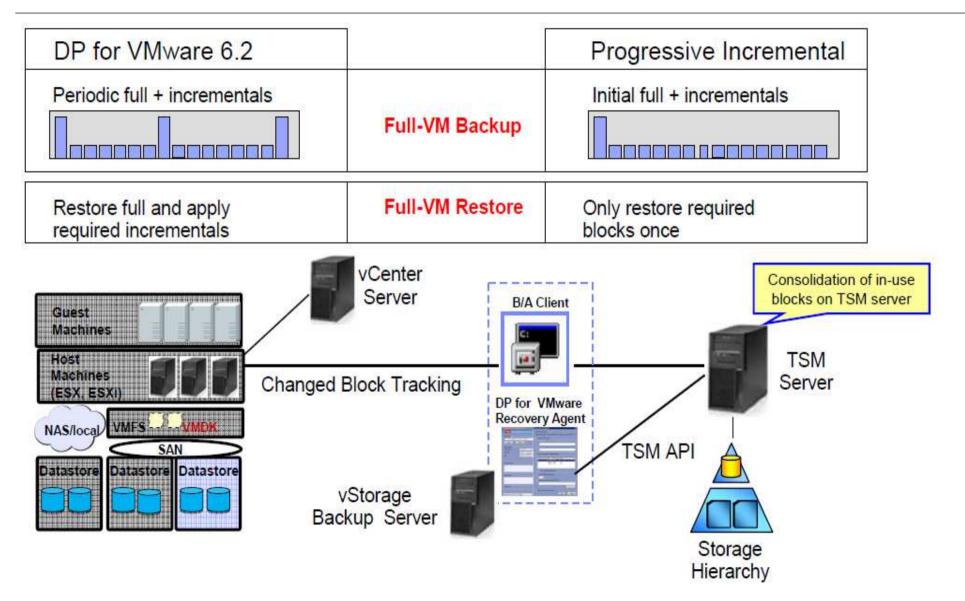

# IBM Software Group

## VMware full virtual machine instant restore

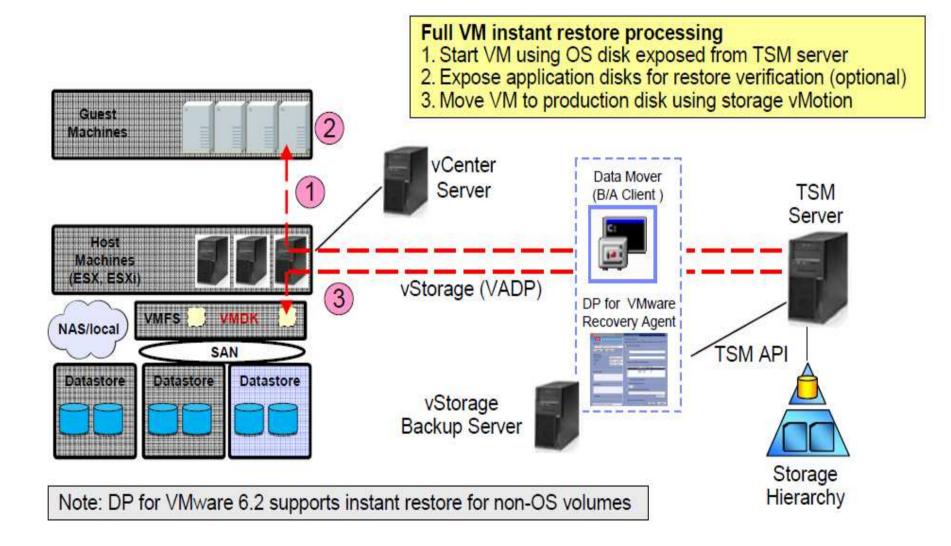

# Authentication via external user directory

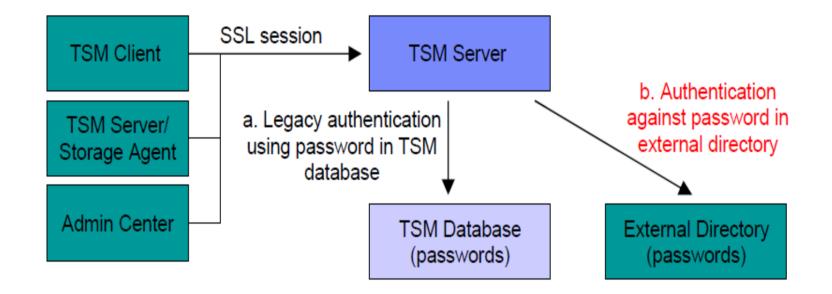

- Option to store selected TSM user information, including passwords, in an LDAP-based directory (e.g., Tivoli Directory Server, Active Directory)
- Authentication options
  - a. Legacy authentication using password stored in TSM database
  - b. Authentication against password stored in external directory
- Allows enforcement of strong password rules

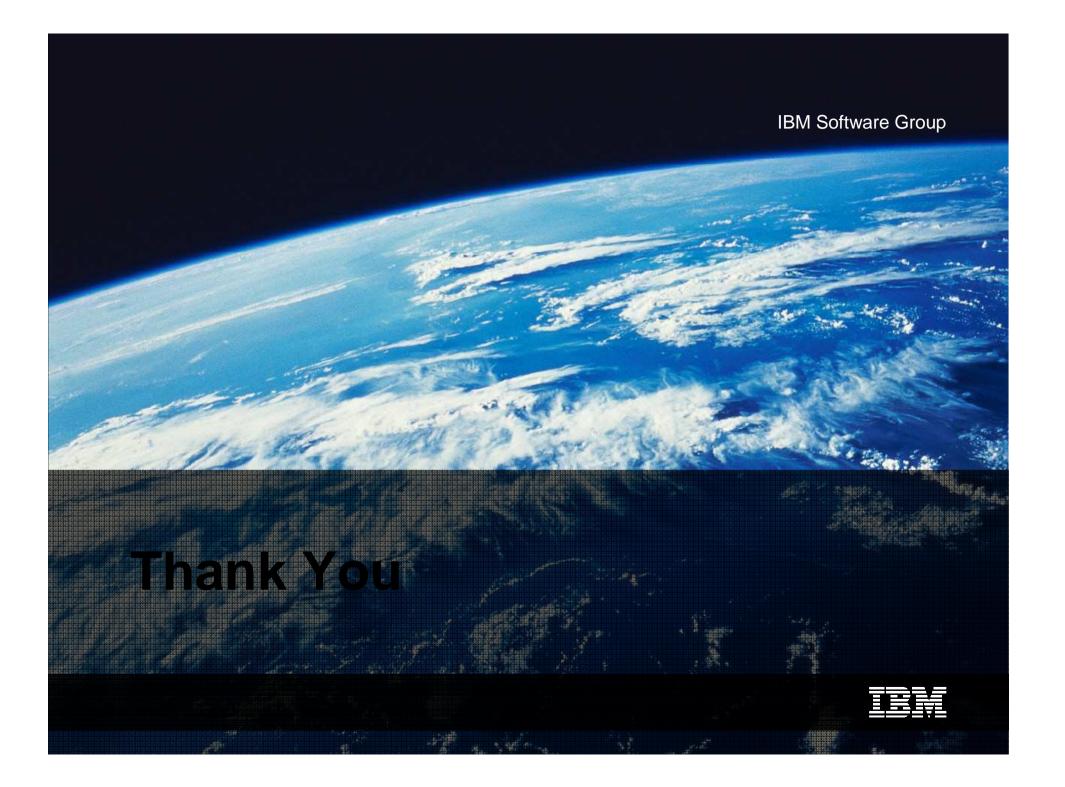